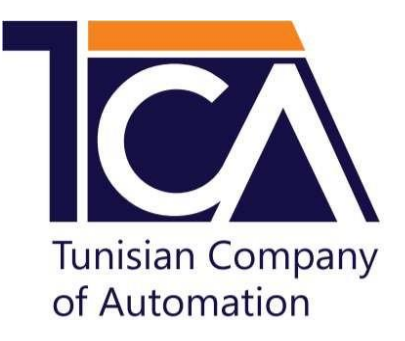

# **Module De Contrôle À Distance GSM Modèle : Ti-700 Version : 1.4.4**

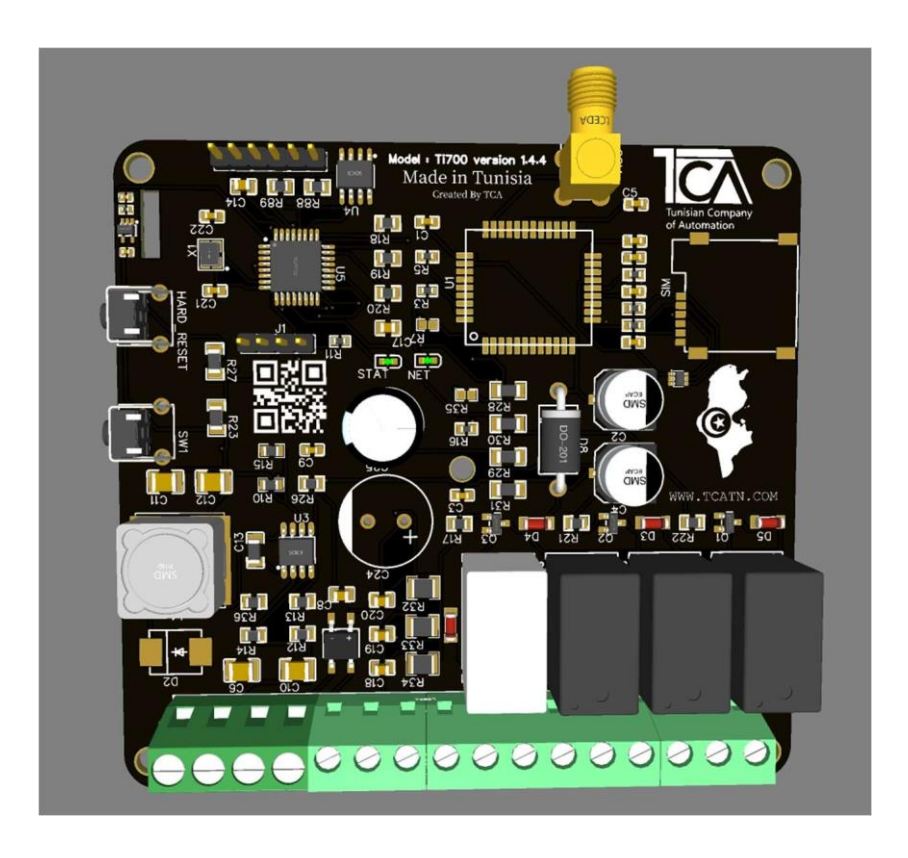

**Adresse** : Rue 5 Août, immeuble Zitouna, 7ème étage- B7.2, 3000, Sfax, Tunisie.

**Site web**: [www.tca.tn](http://www.tca.tn/)

**e-mail**: [commercial@tca.tn](mailto:commercial@tca.tn)

**Téléphone** : +216 50 03 40 40

TCA©2021

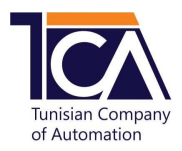

# **A. Installation du module**

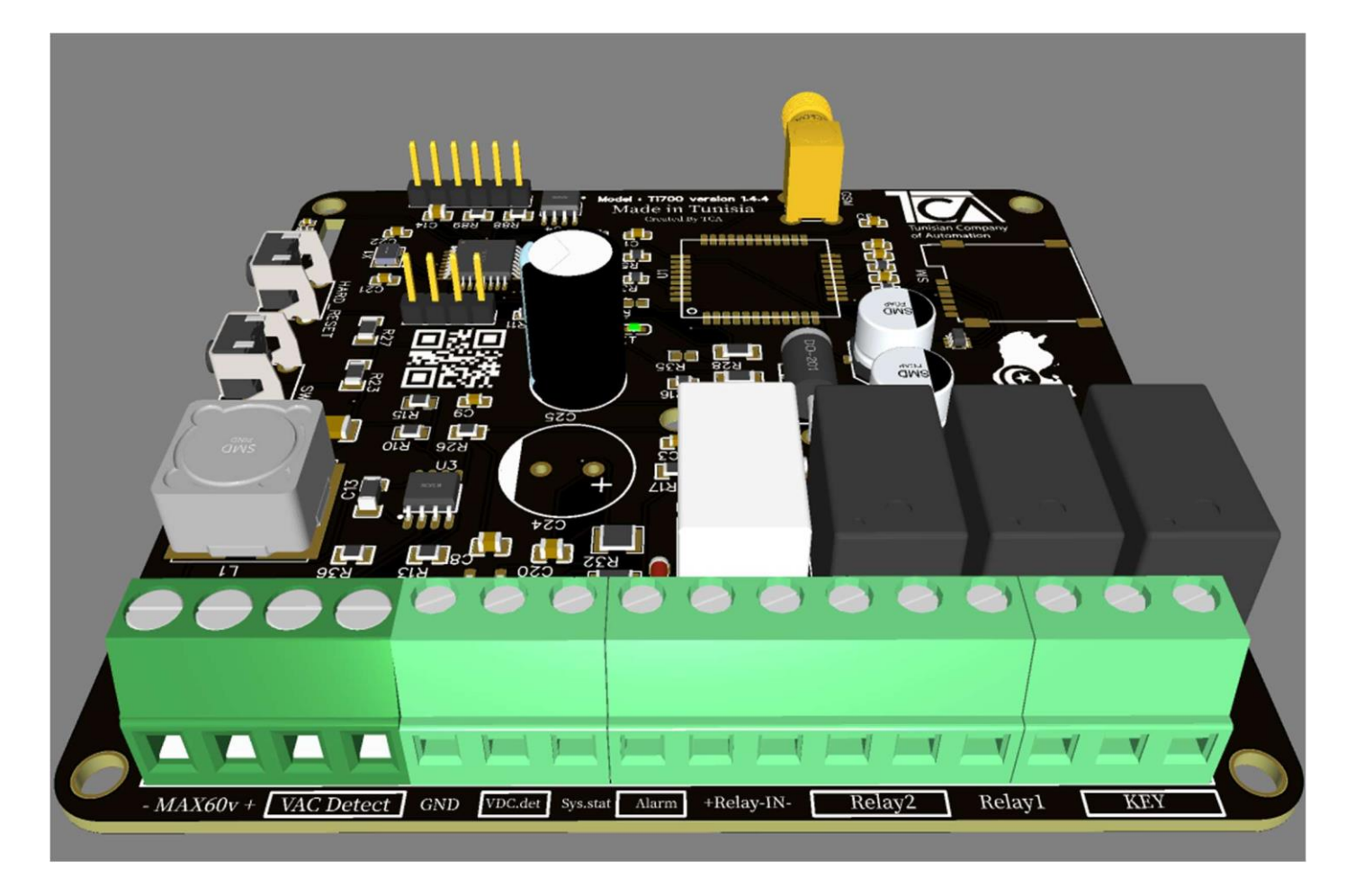

- Branchez la borne **KEY \***
- Branchez les bornes **RELAY1** en tant que des sorties libres (supporte maximum 250VAC 5A). \*\*\*
- Branchez les bornes **RELAY 2** en tant que des sorties libres (supporte maximum 250VAC 5A). \*\*\*
- Branchez la borne « ALARM » sur la borne positive de la sirène ou bien sur NC ou NO de votre centrale Incendie ou Alarme \*\*
- Branchez la borne **« sys.stat » ou « +Relay-IN- »** sur l'une des sorties de votre centrale (U2, U3 …) après avoir programmé cette sortie en tant que < état système >.
	- ✓ **sys.stat :** Lecture de la tension de sortie ( supporte maximum 30VDC).\*
	- ✓ **+Relay-IN- :** Mode circuit fermé ou bien détection à la masse (supporte maximum 12VDC). \*
- Branchez la borne **« VDC.det »** ou **« VAC.Detect »** en fonction du type de courant du transformateur :
	- ✓ **VDC.det** : courant continu (supporte maximum 30VDC). \*\*
	- ✓ **VAC Detect** : courant alternatif (supporte maximum 28VAC). \*\*
- Branchez les bornes **« -MAX60v+ »** sur les sorties de la batterie (supporte maximum 60VDC) \*\*

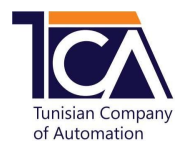

# **B.Programmation du module**

### **1. Programmation du mot de passe \*\***

- Le module utilise « 123456 » comme un mot de passe par défaut.
- Procédure du changement :
	- ✓ Appuyez sur le bouton **SW1** (la LED ping s'éteint pendant 30 s)
	- ✓ Envoyez un message avec le nouveau mot de passe composé par 6 chiffres dans un délai de 30 secondes après l'appuie sur le bouton <SW1>.

### Exemple :

- ✓ Message envoyé : **123456mp**
- ✓ Réponse automatique reçue : **MDP change**.

### **2. Programmation des numéros d'urgence \*\***

• Vous pouvez ajouter 5 numéros, où chacun est composé par 8 chiffres. Sinon, un message d'erreur sera envoyé.

Réponse automatique reçue : **numero invalide**

- En cas d'alerte, le module appelle les 5 numéros enregistrés et les envoie le SMS suivant : **Attention… verifier votre local**
- Procédure d'ajout d'un numéro :il faut envoyer un message composé par le mot de passe, l'identification du numéro (n1 ou n2 ou n3 ou n4 ou n5) et le numéro choisi.

Exemple 1 : Ajout du 1<sup>er</sup> numéro, sachant que le mot de passe est 123456 :

- ✓ Message envoyé : **123456n122000000**
- ✓ Réponse automatique reçue : **numero 1 enregistre.**

Exemple 2 : Ajout du 2èm<sup>e</sup> numéro, sachant que le mot de passe est 123456 :

- ✓ Message envoyé : **123456n222000000**
- ✓ Réponse automatique reçue : **numero 2 enregistre.**

Exemple 3 : Ajout du 3èm<sup>e</sup> numéro, sachant que le mot de passe est 123456 :

- ✓ Message envoyé : **123456n322000000**
- ✓ Réponse automatique reçue : **numero 3 enregistre**

Exemple 4 : Ajout du 4èm<sup>e</sup> numéro, sachant que le mot de passe est 123456 :

- ✓ Message envoyé : **123456n422000000**
- ✓ Réponse automatique reçue : **numero 4 enregistre**

Exemple 5 : Ajout du 5èm<sup>e</sup> numéro, sachant que le mot de passe est 123456 :

- ✓ Message envoyé : **123456n5+33256566988 (numéro international)**
- ✓ Réponse automatique reçue : **numero 5 enregistre**

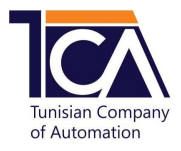

• Procédure de la suppression d'un numéro : envoyez un message composé par le mot de passe et l'identification du numéro à supprimer (n1 ou n2 ou n3 ou n4 ou n5).

Exemple : Suppression du 3èm<sup>e</sup> numéro, sachant que le mot de passe est 123456 :

- ✓ Message envoyé : **123456n3**
- ✓ Réponse automatique reçue : **numero supprime**

### **3. Programmation des numéros administrateurs (master)\*\***

- Vous pouvez choisir de 1 à 5 numéros administrateurs (masters) qui reçoivent toutes les notifications envoyées.
- Procédure de configuration d'un (ou des) numéro(s) master(s) : il faut envoyer un message sans espace composé par les données suivantes : le mot de passe, les lettres « nm » et les attributions par 1 (numéro master) ou 0 (numéro d'urgence) pour chaque numéro enregistré (sans espace entre eux).

Exemple 1 : configuration du 1<sup>er</sup> et du 3èm<sup>e</sup> numéro enregistrés comme des numéros administrateurs,sachant qu'il y a 5 numéros déjà enregistrés et le mot de passe est 123456 :

- ✓ Message envoyé : **123456nm10100**
- ✓ Réponse automatique reçue : **master change**

Exemple 2 : configuration unique du 5èm<sup>e</sup> numéro enregistré comme un numéro administrateur, sachant qu'il y a 5 numéros déjà enregistrés et le mot de passe est 123456 :

- ✓ Message envoyé : **123456nm00001**
- ✓ Réponse automatique reçue : **master change**

Exemple 3 : configuration de tous les numéros enregistrés comme des numéros administrateurs, sachantqu'il y a 5 numéros déjà enregistrés et le mot de passe est 123456 :

- ✓ Message envoyé : **123456nm11111**
- ✓ Réponse automatique reçue : **master change**

### **4. Programmation du délai d'entrée \***

- Pour détecter les problèmes d'activation et de désactivation, il faut changer le délai d'entrée de votre transmetteur sachant que le délai d'entrée est réglé par défaut à 60 secondes.
- Pour changer le délai d'entrée, il faut envoyer un SMS composé par le mot de passe, et le mot « de » et le délai choisi (sans espace entre eux).

#### Exemple : Modification du délai d'entrée à 33 secondes

- ✓ Message envoyé : **123456de33**
- ✓ Réponse automatique reçue : **delai entre change**

**N.B.** : il faut que le délai d'entrée du transmetteur soit supérieur au délai d'entrée de la centrale Alarme.

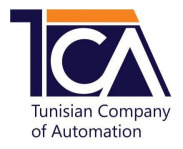

## **5. Programmation de Polarité de l'état système \***

- Certaines centrales d'alarme comportent des sorties programmables d'une polarité inversée. Il faut donc savoir la polarité de l'état de système avant le branchement. Si le système est actif et la sortie d'état système de la centrale indique une valeur supérieure à 1V, il n'y a pas de changement de polarité au niveau du transmetteur GSM. Cependant, s'il indique 0V, il faut changer la polarité au niveau du transmetteurGSM.
- Pour changer la polarité du transmetteur, il faut envoyer un SMS composé par le mot de passe et le mot « inverse ».

Exemple : Modification de la polarité mode NC

- ✓ Message envoyé : **123456 inverse**
- ✓ Réponse automatique reçue : **etat-sys NC**
- Exemple : Modification de la polarité mode NO
	- ✓ Message envoyé : **123456 inverse**
	- ✓ Réponse automatique reçue : **etat-sys NO**

# **C.Activation et désactivation de l'alarme \***

• Procédure de l'activation de l'alarme : il faut envoyer un message composé par le mot de passe et le mot « active ».

Exemple :

- ✓ Message envoyé : **123456 active**
- ✓ Réponse automatique reçue : **Alarme active** ou **Alarme deja active** ou **problem activation**
- Procédure de la désactivation de l'alarme : il faut envoyer un message composé par le mot de passe et le mot « desactive ».

#### Exemple :

- ✓ Message envoyé : **123456 desactive**
- ✓ Réponse automatique reçue : **Alarme Desactive** ou **Alarme deja desactive** ou **problem desactivation**

# **D.Notifications**

- Si l'utilisateur a activé l'alarme manuellement, l'administrateur reçoit le SMS suivant : **Activation manuelle**
- Si l'utilisateur a désactivé l'alarme manuellement, l'administrateur reçoit le SMS suivant : **Desactivation manuelle**
- En cas de coupure du courant (STEG), l'administrateur reçoit le SMS suivant : **Coupure STEG**
- À la suite du rétablissement du courant (STEG), l'administrateur reçoit le SMS suivant : **STEG retabli .**

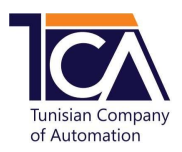

# **E. Contrôle des relais de sorties\*\***

- Le module comporte trois relais de sorties :
	- Mode temporisé de 1 à 60 secondes
	- Mode maintenu
	- Mode incendie

### **1. Mode temporisé**

• Pour commander le Relay 1, il faut envoyer un SMS composé par le mot de passe et le mot « relay1 ».

Exemple

- ✓ Message envoyé : **123456 relay1**
- ✓ Réponse automatique reçue : **relai 1 actionne**
- Pour commander le Relay 2, il faut envoyer un SMS composé par le mot de passe et le mot « relay2 ».

#### Exemple

- ✓ Message envoyé : **123456 relay2**
- ✓ Réponse automatique reçue : **relai 2 actionne**
- Pour modifier le délai d'un relai à mode temporisé, il faut envoyer un SMS composé par le mot de passe, l'identification de relai (d1 ou d2) et le délai choisi (sans espace entre eux).

Exemple 1 : Modification du délai du relai 1 à 5 secondes

- ✓ Message envoyé : **123456d105**
- ✓ Réponse automatique reçue : **delai relai 1 modifie**

Exemple 2 : Modification du délai du relai 2 à 40 secondes

- ✓ Message envoyé : **123456d240**
- ✓ Réponse automatique reçue : **delai relai 2 modifie**

### **2. Mode maintenu**

• Pour activer le mode maintenu, il faut envoyer un SMS composé par le mot de passe, l'identification de relai (d1 ou d2) et les deux chiffres 00 (sans espace entre eux).

Exemple

- ✓ Message envoyé : **123456d100**
- ✓ Réponse automatique reçue : **delai relai 1 modifie**
- Pour activer le Relay 1, il faut envoyer un SMS composé par le mot de passe et le mot « relay1 ».

#### Exemple

- ✓ Message envoyé : **123456 relay1**
- ✓ Réponse automatique reçue : **relai 1 actionne**
- Pour désactiver le Relay 1, il faut envoyer un SMS composé par le mot de passe et le mot « relay1 ».

Exemple

- ✓ Message envoyé : **123456 relay1**
- ✓ Réponse automatique reçue : **relai 1 desactionne**

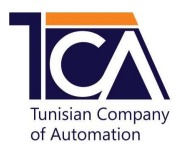

### **3. Mode incendie**

• Pour activer le mode incendie, il faut envoyer un SMS composé par le mot de passe et le mot « incendie ».

**Exemple** 

- ✓ Message envoyé : **123456 incendie**
- ✓ Réponse automatique reçue : **incendie active**
- Pour désactiver le mode incendie, il faut envoyer un SMS composé par le mot de passe et le mot

« incendie ».

#### **Exemple**

- ✓ Message envoyé : **123456 incendie**
- ✓ Réponse automatique reçue : **incendie desactive**

-----------------------------------------------------------------------------

<sup>(\*) :</sup> Mode alarme seulement.

<sup>(\*\*) :</sup> Mode alarme ou incendie.

<sup>(\*\*\*)</sup> : optionnelle.